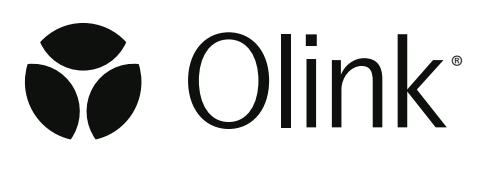

## NPX™ Explore CLI HT & 3072 Technical Information

1399, 2.3.3, 2024-03-13

# Table of contents

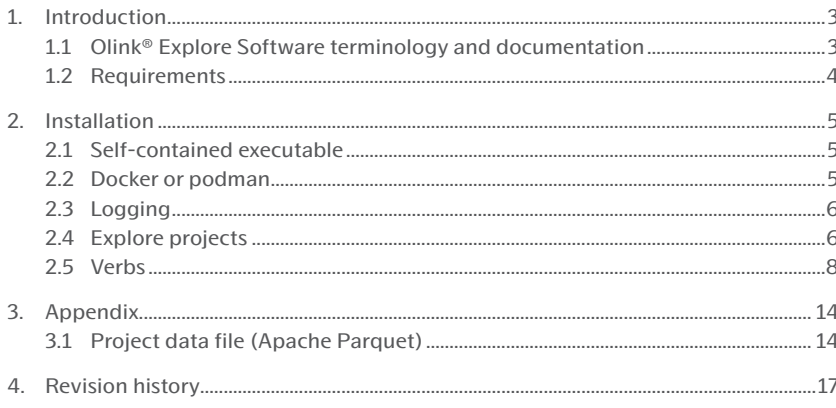

# <span id="page-2-0"></span>1. Introduction

NPX™ Explore CLI HT & 3072 is a command-line interface (cli) for the *[Olink® Explore](https://olink.com/products-services/exploreht/) HT* and the *[Olink® Explore](https://olink.com/products-services/explore/) 3072*  product. The application is capable of performing normalization, quality control (QC) and CV computations on NGS data and exporting the results on several supported formats.

## 1.1 Olink® Explore Software terminology and documentation

For detailed descriptions of Explore software terminology and output files, please refer to the user guide for [*[NPX™](https://olink.com/resources-support/document-download-center/#manuals-instructions)  [Explore HT & 3072 software](https://olink.com/resources-support/document-download-center/#manuals-instructions)*, which shares the same Explore software library for normalization, QC and output file generation.

#### 1.1.1 NGS run folder

NGS sequencing output from a single flowcell.

#### 1.1.2 Pre-processing

Conversion of NGS output to counts per Olink Explore index-barcode sequence.

#### 1.1.3 Plate layout file

A csv-file containing sample ID and sample type per well of one 96-well plate.

#### 1.1.4 Run unit

A set of one plate layout and a Block, the smallest set that can be analyzed in the Explore software. One counts file from the pre-processing contains counts for one run unit: i.e. one 96-well-plate and one block.

#### 1.1.5 Project

A set of run units and all associated sample, block and QC data, plus project metadata. Projects are, by design, independent of each other in Explore software. Project summary statistics (Inter-CV, CV distribution per Block) depend on included run units.

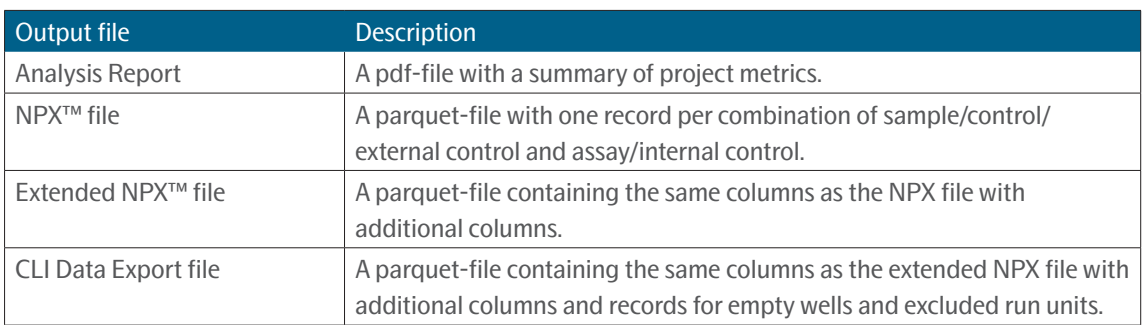

## <span id="page-3-1"></span><span id="page-3-0"></span>1.2 Requirements

The program has the following system requirements:

- A *[Net 8 runtime](https://dotnet.microsoft.com/en-us/download/dotnet/8.0)* installed on the system (unless using the self-contained version or the docker image).
- A reasonably new Linux operating system. Supported distributions are Ubuntu (20.04, 22.04) and RHEL (8, 9). Most other modern Linux distributions should work as well, but are not tested by Olink.

# <span id="page-4-1"></span><span id="page-4-0"></span>2. Installation

To install the explore-cli program run the supplied installation script for your distribution:

- For **Ubuntu 20.04**: ./ubuntu-20.04-CLI-install.sh
- For **Ubuntu 22.04**: ./ubuntu-22.04-CLI-install.sh
- For **Red Hat 8+**: ./rehl8-CLI-install.sh

The installation scripts also installs the required .NET 8 runtime in addition to the application binary. When the installation is finished it should be possible to run the explore-cli command from anywhere. Official support for installing the .NET 8 runtime for RHEL and Ubuntu can be found here:

- *[RHEL](https://learn.microsoft.com/en-us/dotnet/core/install/linux-rhel)*
- *[Ubuntu](https://learn.microsoft.com/en-us/dotnet/core/install/linux-ubuntu)*

### <span id="page-4-2"></span>2.1 Self-contained executable

There is a self-contained version of the CLI, which does not need the .NET 8 runtime to be installed. To install the selfcontained version, give execute permission to the file and add to path if wished.

chmod +x explore-cli cp explore-cli /usr/local/bin

### <span id="page-4-3"></span>2.2 Docker or podman

The CLI is available as a Docker image for environments demanding it. Usage of Explore CLI through Docker or podman requires a more complex setup and is only recommended if installation of the required .NET runtime is not possible.

#### 2.2.1 Installing the container image

Extract the zip file containing the CLI docker image and import it:

docker load -i explore-cli.tar

```
podman load -i explore-cli.tar
```
The Explore CLI container is invoked through the docker run command:

docker run --rm localhost/explore-cli:<VERSION> info

For podman run the following command:

podman run --rm localhost/explore-cli:<VERSION> info

where VERSION is the downloaded version of the explore-cli such as `2.1.0`.

#### <span id="page-5-0"></span>2.2.2 Running the container while bind mounting the host file system

The following command creates a new Olink Explore project in the current working directory with an json input file named project.json . Please note that relative/absolute file paths referenced in the json file must also exist within the bind mounted directory for them to be visible to the container. The user argument is necessary to keep the file ownership of the generated project file to the user executing the container. For podman change docker to podman .

```
docker run --rm \
--mount type=bind,source="${PWD}",target=/data \
-u $(id -u ${USER}):$(id -g ${USER}) \
localhost/explore-cli:<VERSION> create -i /data/project.json -o /data/DockerProject
```
## 2.3 Logging

The program writes logs to std out that can be redirected to a file if need be. The log level can be controlled with the environment variable OLINK\_LOG\_LEVEL and has the following values where warn is default:

- trace
- debug
- info
- warn
- error

Should an unrecognized environment value be set the default log level warn will be used.

The log level can either be set in the users shell rc file (.bashrc for example) or set directly in the current shell:

```
OLINK_LOG_LEVEL=info explore-cli --help
```
### 2.4 Explore projects

The program performs operations on a group of one or more NGS runs called a project. The run units in a project are normalized and quality controlled together. By grouping related plates/run units together the software can ensure data is correct and changes are applied in a consistent manner.

The project data format is interchangeable with the Olink Explore desktop software (NPX™ Explore HT & 3072) under the following conditions:

- The version of the software opening the project is greater than or equal to the one generating it.
- The version of the software opening the project is less than the one generating it but no breaking changes has been introduced between the versions. Breaking changes include:
	- Updated reference values
	- Updated QC and normalization specification
	- Underlying project data format changes

#### 2.4.1 Project data format

The structure of a project looks something like this:

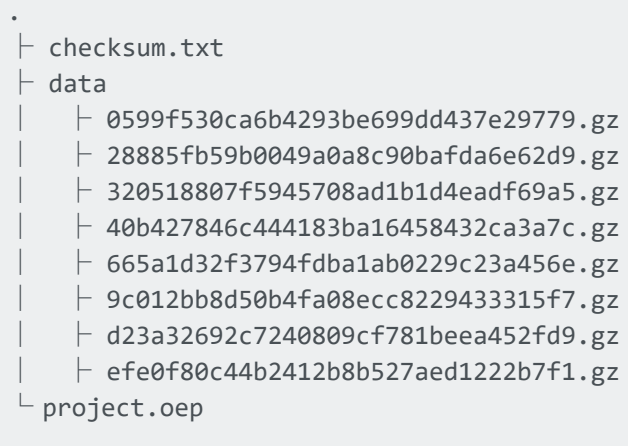

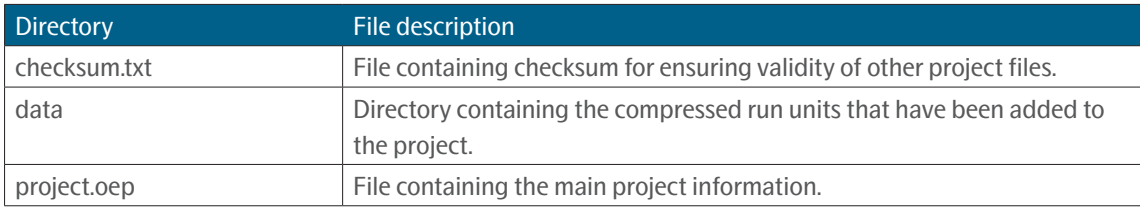

The maximum supported amount of run units in a project is soft capped at 512 (64 full plates of all 8 blocks).

## <span id="page-7-0"></span>2.5 Verbs

The Olink Explore CLI is divided into several smaller functions called verbs. Each verb is responsible for performing a specific action in the Olink Explore workflow.

The available verbs are the following:

- info
- create
- export
- readme

#### <span id="page-7-1"></span>2.5.1 Verb: info

Displays relevant information about the software.

Outputs a json formatted string with the following information:

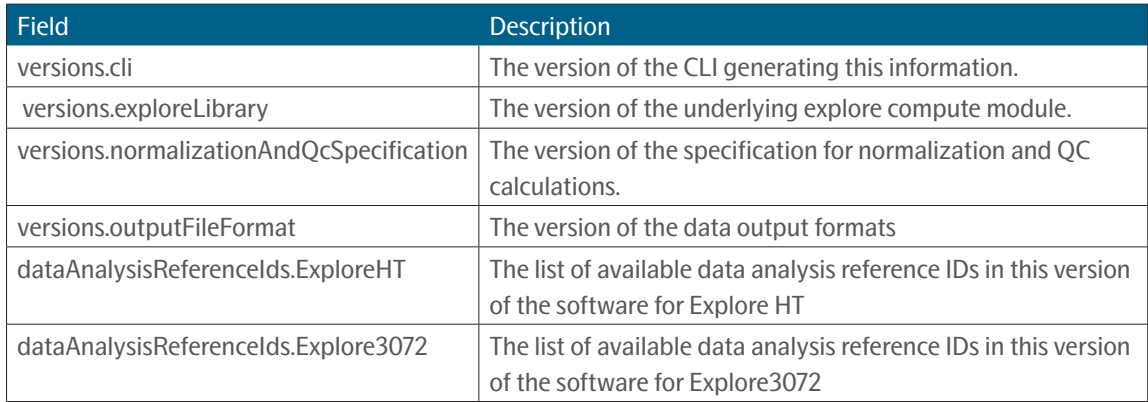

#### **Example 1**

explore-cli info

#### <span id="page-7-2"></span>2.5.2 Verb: create

Creates a new Olink Explore project.

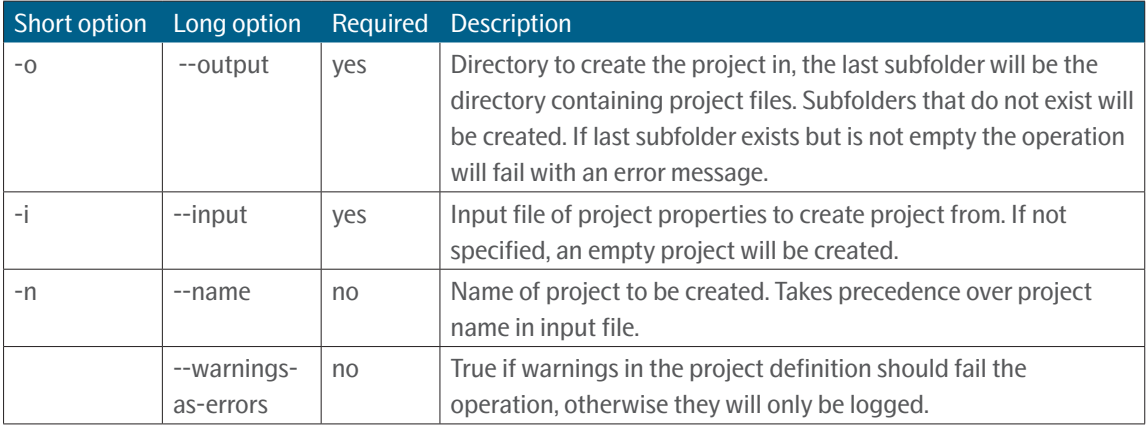

This verb creates a new explore project based on the contents of a specified json input file. An empty project can be created by leaving out the input file. The format and behavior of the input definition is explained below:

Relative paths in the input file are always resolved against the path of the input file itself.

Plate layout files are per default imported with plate id = file name without the .csv extension. If another plate id is desired the plate id field can be specified to override it. It is this plate id that must be used when referencing a specific plate layout in a run unit.

Index plate is a required property in the run unit definition and maps to the start and end sample number of a plate with 96 wells:

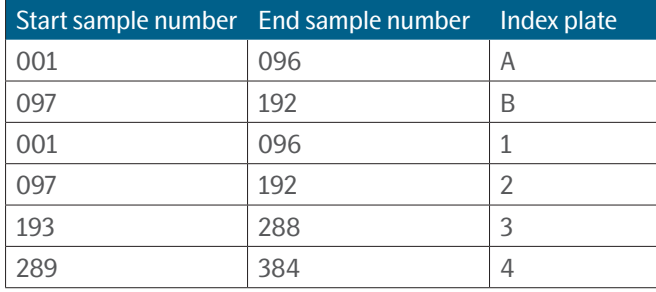

If running the operation with warnings-as-errors the operation will fail if the same plate layout has been connected to run units of different index plates within the same run. Otherwise a warning will be logged. Plate layouts connected to run units of different index plates between runs is considered OK.

Counts files are required to be in the same directory as their corresponding run metadata (run\_metadata.json).

All blocks used in the project must be mapped to one data analysis reference id in the dictionary selectedDataAnalysisRefIds , and all run units in the project must be mapped to exactly one block. Run units with block not included in selectedDataAnalysisRefIdswill cause an error and abort the operation.

Run units can be marked as either included or not included. If several run units are connected to the same block and plate layout; only the first mentioned run unit will be imported as included.

```
{
   "Version": 2,
   "projectName": "TestProject-CSAS3_EXPL",
   "productType": "ExploreHT",
   "normalization": "Intensity",
   "sampleMatrix": "Blood plasma",
   "customerName": "Customer A",
   "customerEmail": "customer@company.com",
   "businessDevelopmentManagerName": "Manager A",
   "businessDevelopmentManagerEmail": "manager@company.com",
   "analysisLabName": "Lab A",
   "analysisLabEmail": "lab@company.com",
   "reportComment": "Comment for report",
   "annotations": {
           "key1": "value1",
           "key2": "value2"
   },
   "selectedDataAnalysisRefIds": {
           "Block_1": "D10001",
           "Block_2": "D20001",
           "Block_3": "D30001",
           "Block_4": "D40001",
           "Block_5": "D50001",
           "Block_6": "D60001",
           "Block_7": "D70001",
           "Block_8": "D80001"
   },
   "plateLayouts": [
\{ "path": "plate_layouts/plate1.csv",
 }
   ],
   "runs": [
          {
                 "path": "230405_A00915_0850_AHYMWNDSX3",
                 "units": [
\{ "plateLayout": "plate1",
                             "libraryNumber": 1,
                             "indexPlate": "A",
                             "block": "Block_1",
                             "included": true
 }
\{ "plateLayout": "plate1",
                             "libraryNumber": 1,
                             "indexPlate": "A",
                             "block": "Block_2",
```
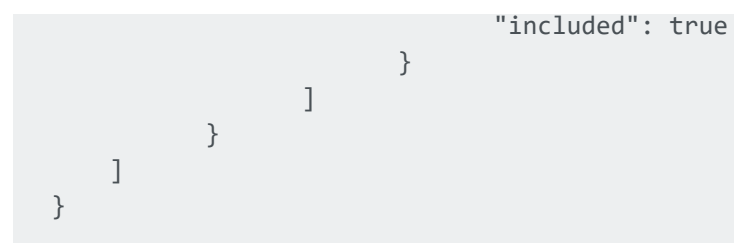

#### **Field descriptions**

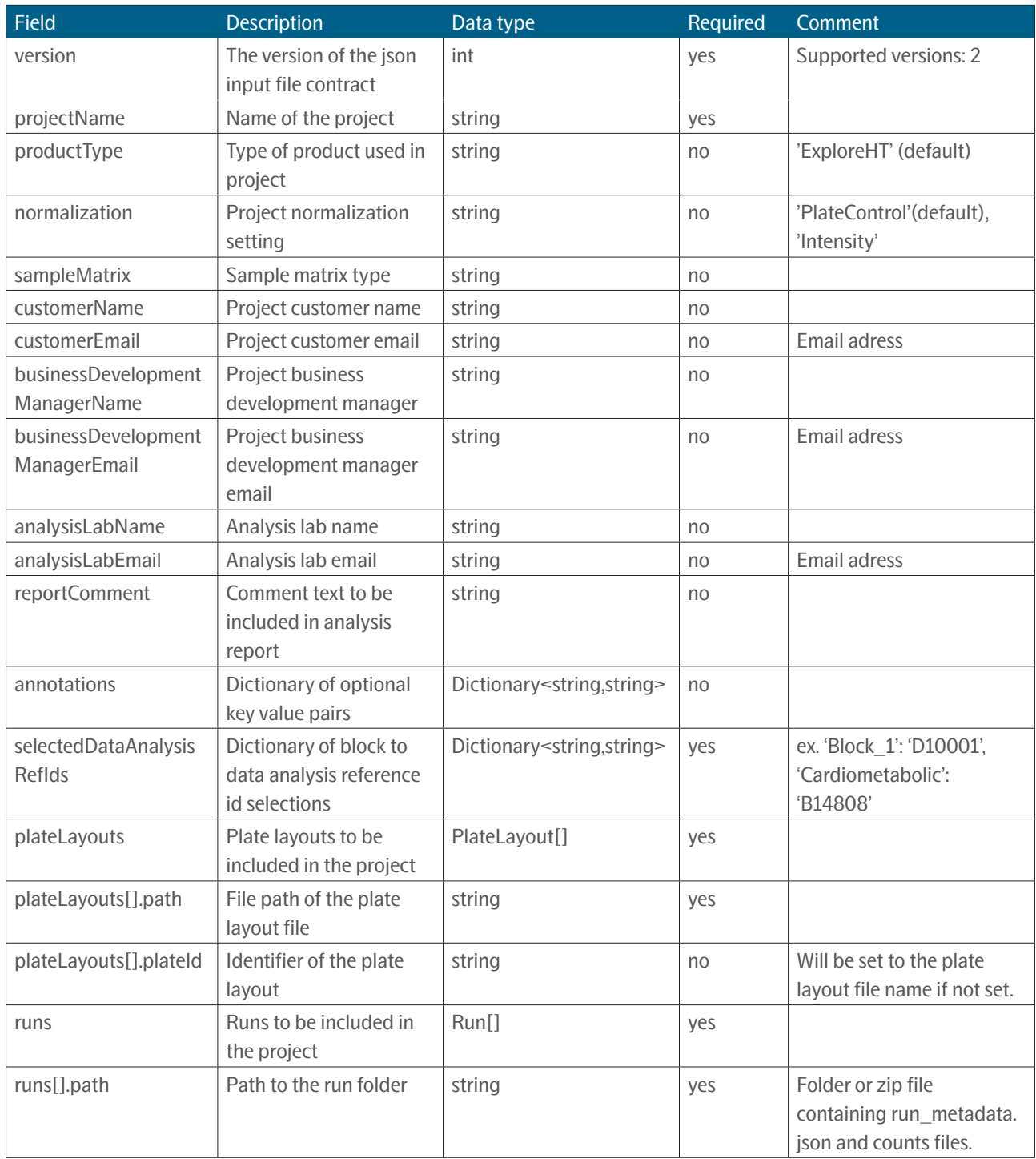

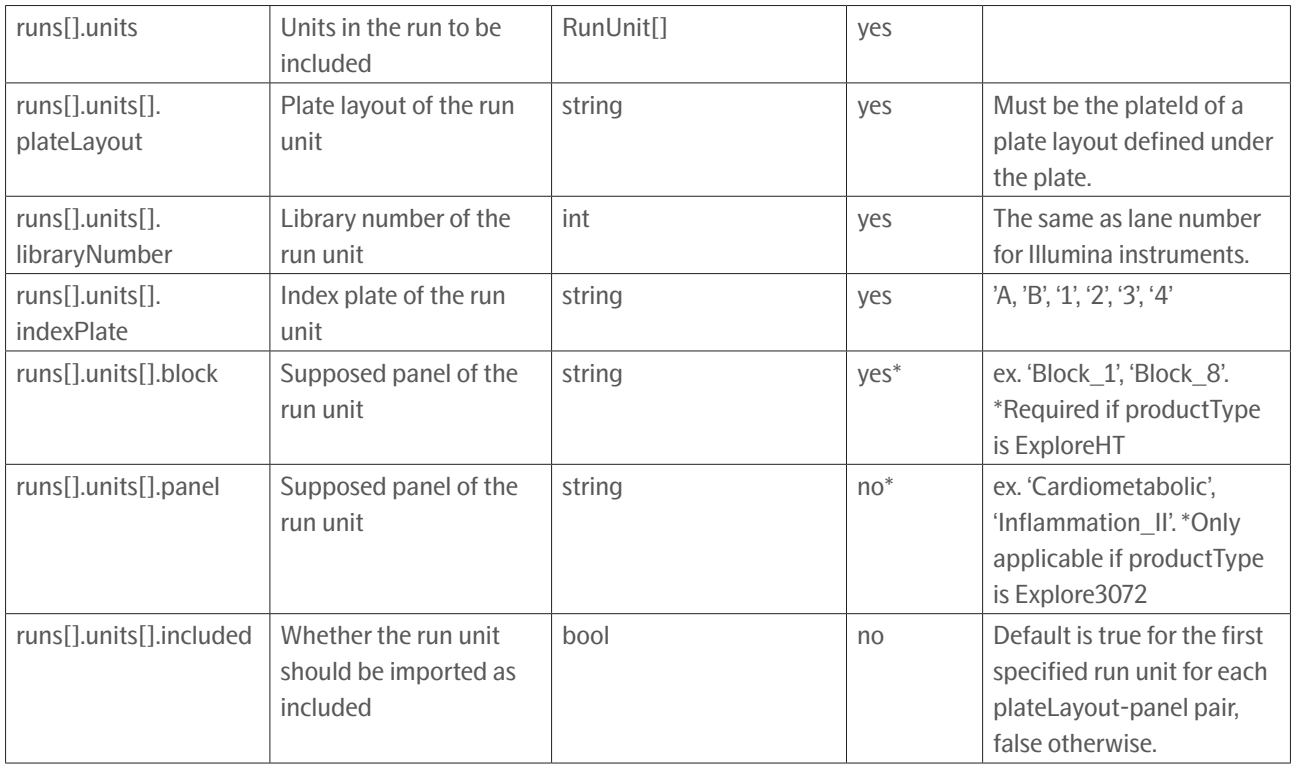

#### **Example 1**

explore-cli create -i /path/to/input/file.json -o path/to/projectfolder

### <span id="page-11-0"></span>2.5.3 Verb: export

Loads a project and exports the files specified. Defaults to exporting a CLI Data Export file.

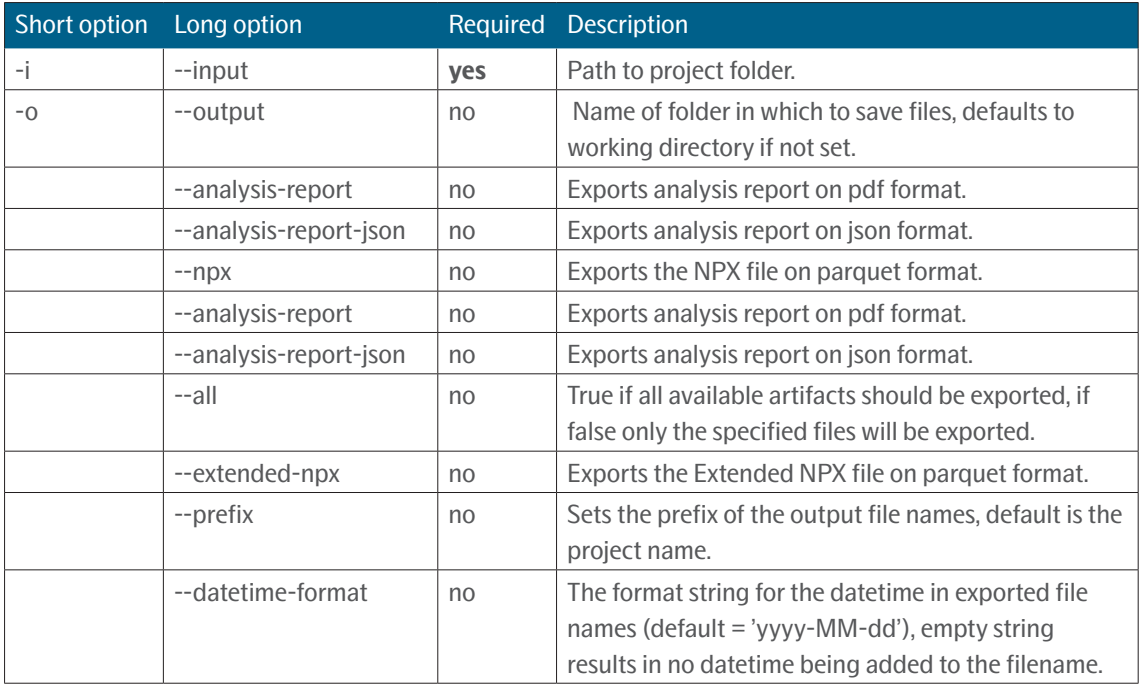

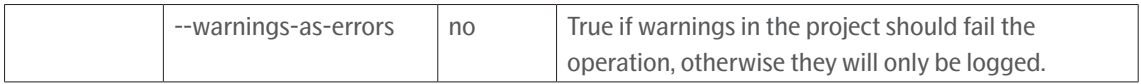

This verb operates on an Explore project folder to retrieve relevant output files. More than one file at a time may be exported by including one or more argument switches. If no file switches are provided the program exports the default project data file in [*[Apache Parquet](https://parquet.apache.org/)*] format.

For documentation of NPX file and Extended NPX file, please refer to the user guide for *[Olink® NPX Explore HT & 3072](https://olink.com/resources-support/document-download-center/#manuals-instructions)  [User Manual](https://olink.com/resources-support/document-download-center/#manuals-instructions)*.

Output files per default follow the naming convention: {PROJECT\_NAME}\\_{FILE\_TYPE}\\_{DATETIME}. {FILE\_EXTENSION}

- The "PROJECT\_NAME" portion may be altered with the prefix argument
- The "DATETIME" portion may be altered with the datetime-format argument

#### **Example 1**

```
explore-cli export -i path/to/projectfolder -o path/to/output --npx --analysis-report
```
#### 2.5.4 Verbs: readme

Prints out the README for NPX™ Explore CLI HT & 3072 in markdown format.

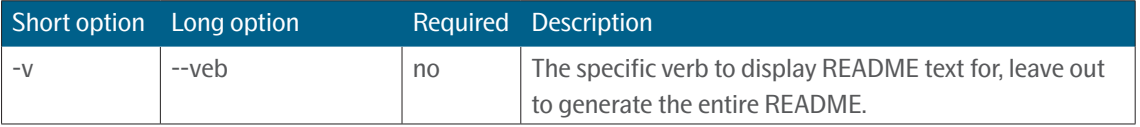

# <span id="page-13-1"></span><span id="page-13-0"></span>3. Appendix

## 3.1 Project data file (Apache Parquet)

The parquet file contains multiple columns and here follows a table explaining each column.

- The **Name** column presents the column names in the parquet file.
- The **Scope** column present which level the data occurs. For example if the scope is project, then that value applies to the whole project. If the scope value instead is datapoint then the value is unique for each datapoint.
- The **Type** column presents the data type of the values in the column.
- The **Example** column presents an example of what the data in the column could look like.
- The **Description** column provides a small description of the column.

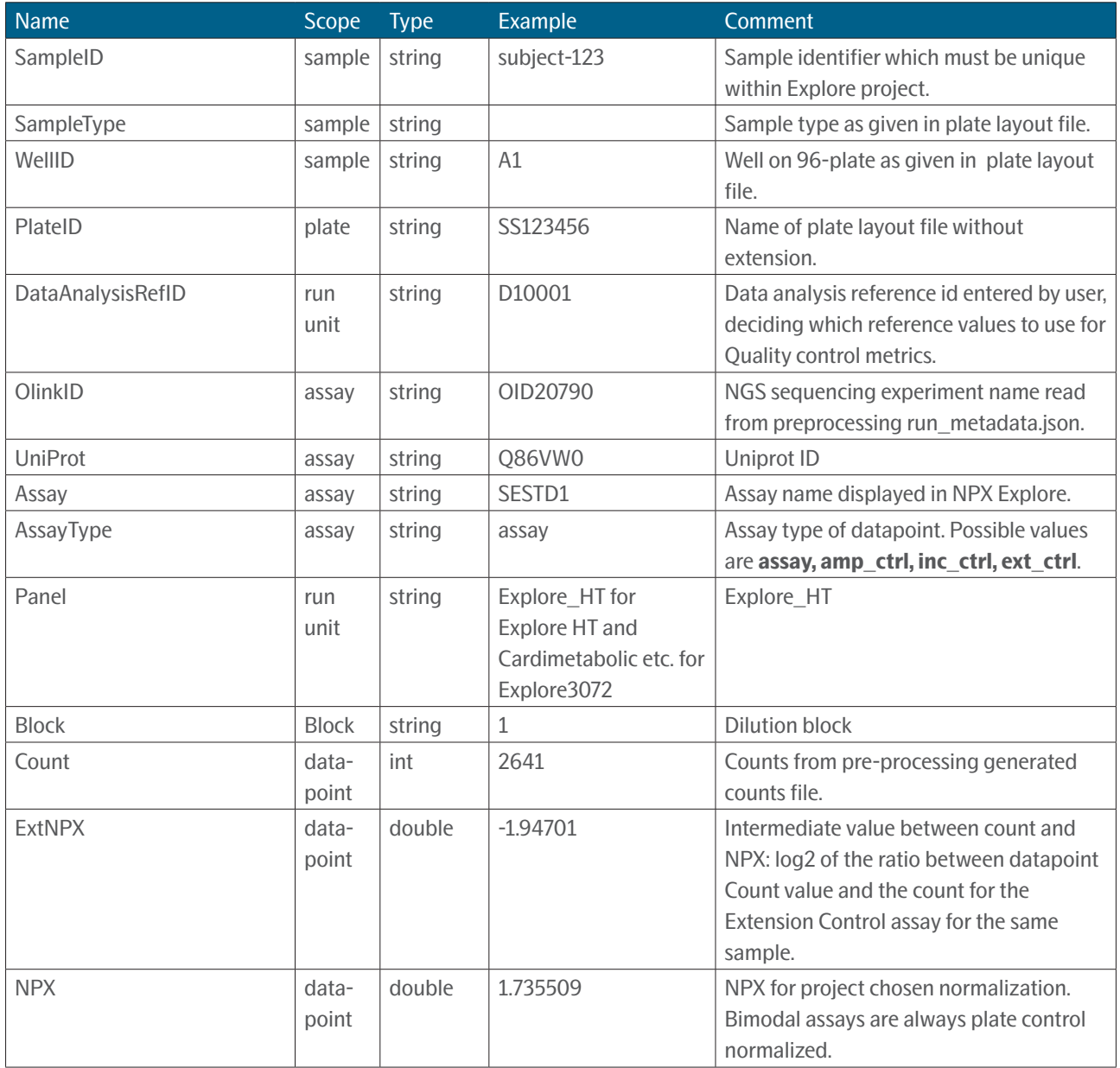

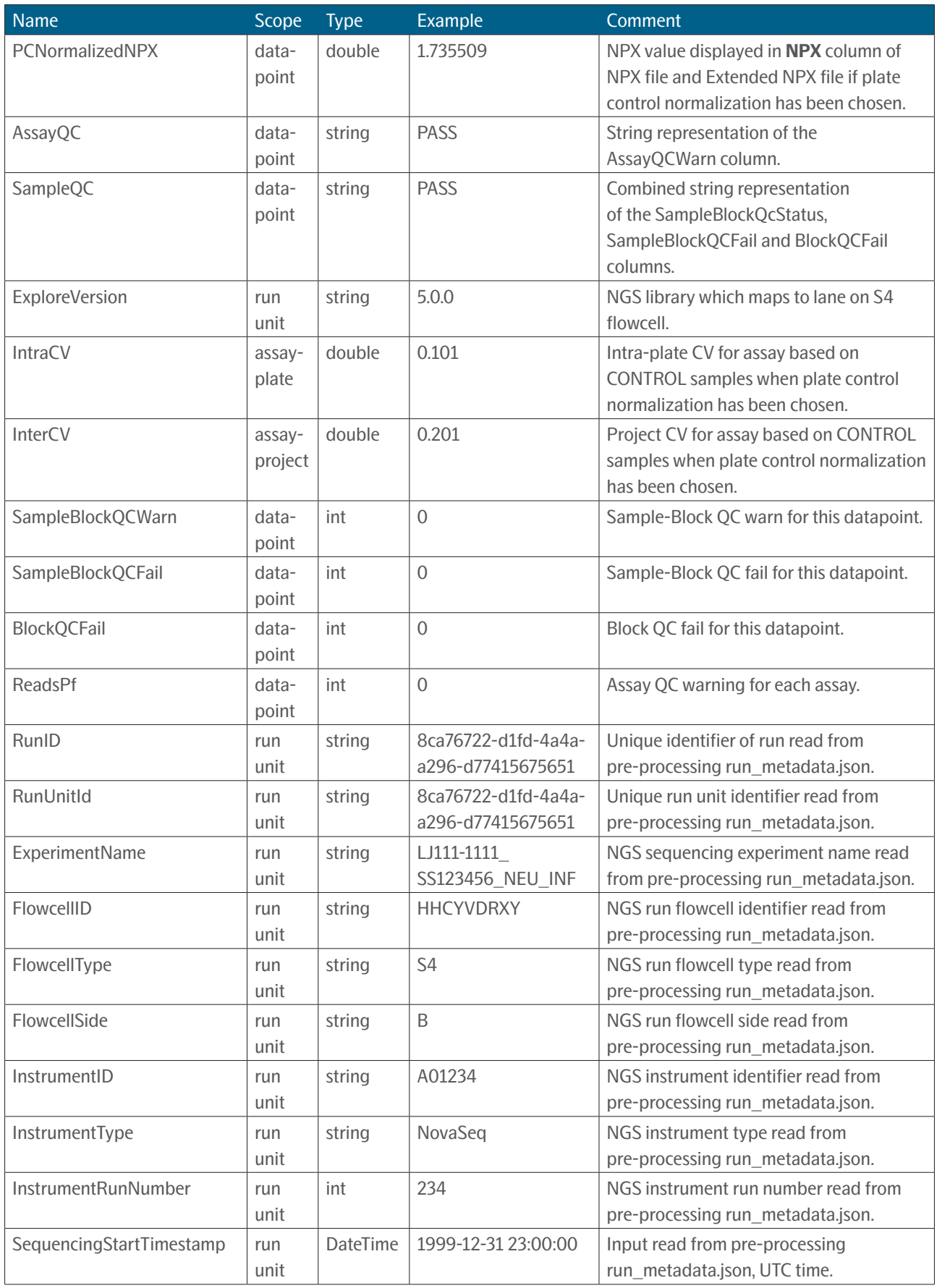

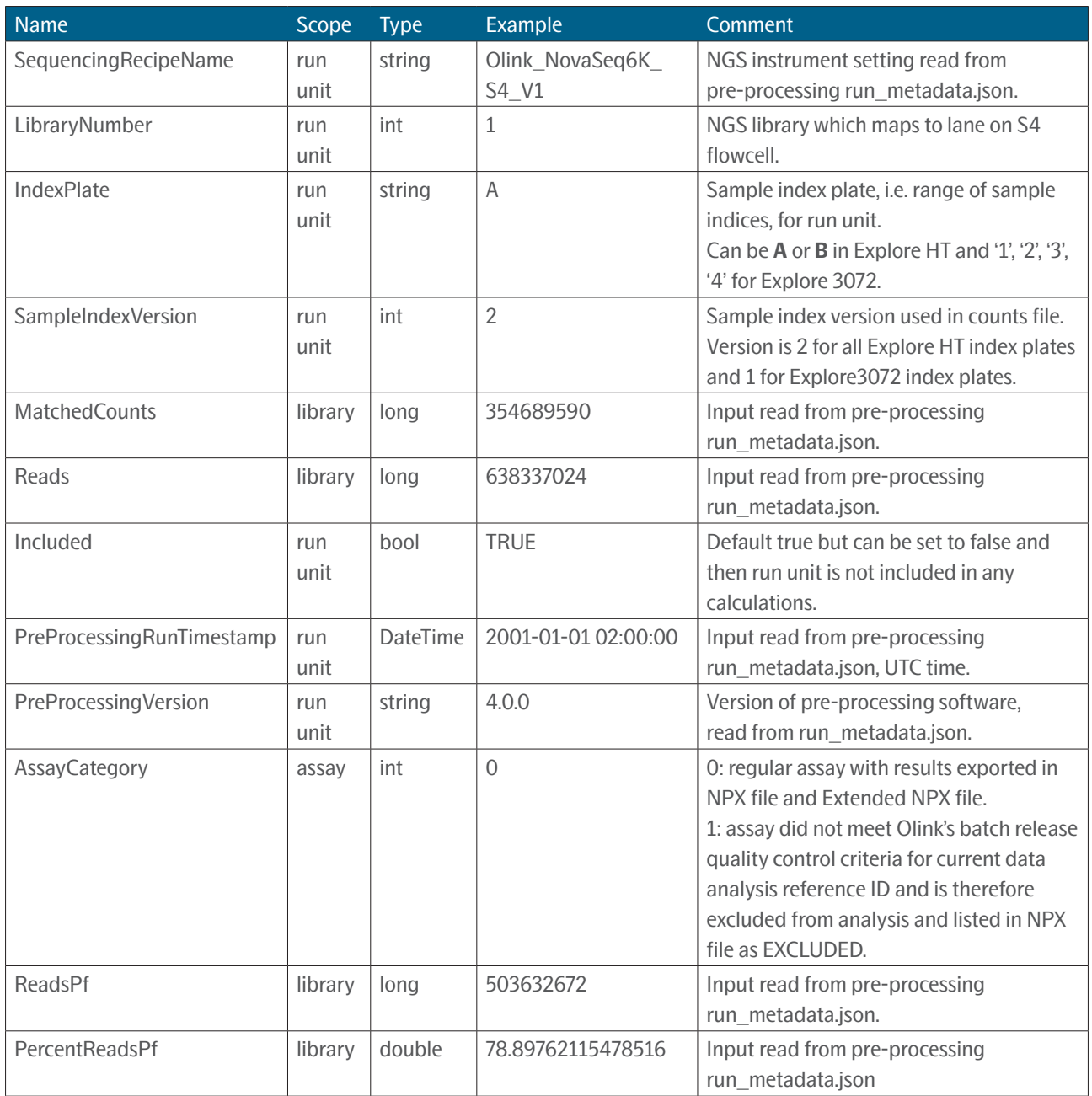

# <span id="page-16-0"></span>4. Revision history

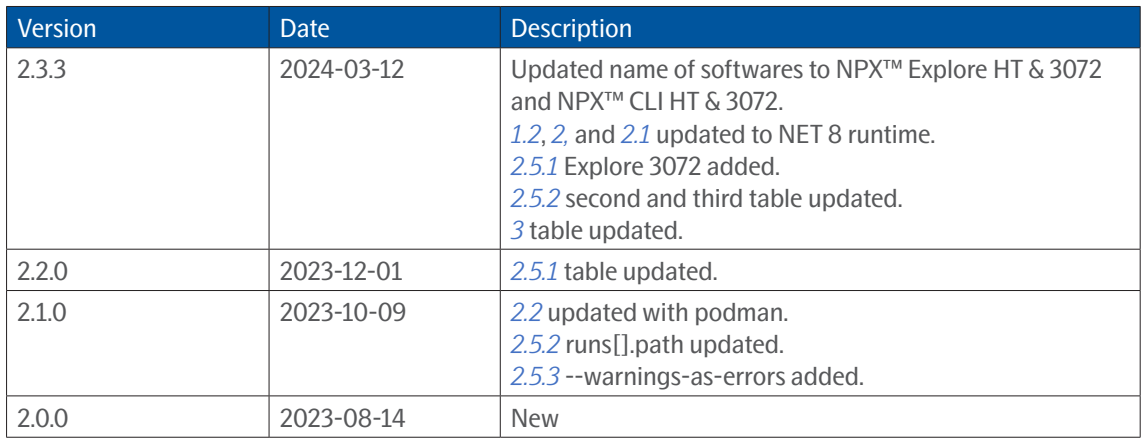

### www.olink.com

© 2024 Olink Proteomics AB.

Olink products and services are For **Research Use Only** and not for Use in Diagnostic Procedures.

All information in this document is subject to change without notice. This document is not intended to convey any warranties, representations and/or<br>recommendations of any kind, unless such warranties, representations and/

Olink assumes no liability arising from a prospective reader's actions based on this document.

OLINK, NPX, PEA, PROXIMITY EXTENSION, INSIGHT and the Olink logotype are trademarks registered, or pending registration, by Olink Proteomics AB. All third-party trademarks are the property of their respective owners.

1399, 2.3.3, 2024-03-13 Olink products and assay methods are covered by several patents and patent applications *[https://www.olink.com/patents/]( https://www.olink.com/patents/)*